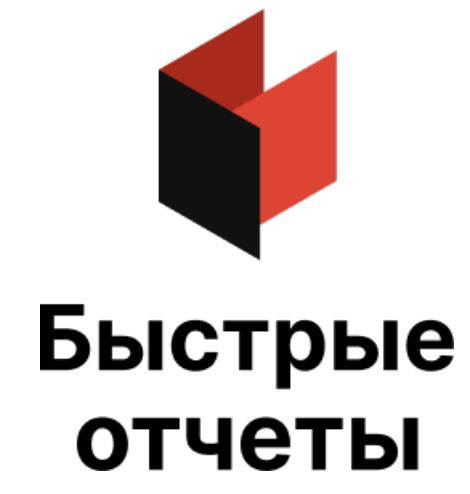

# Руководство разработчика FastScript

Версия 2024.2 © 2008-2024 ООО Быстрые отчеты

# Что такое FastScript

FastScript - библиотека для выполнения скриптов. Она будет полезна разработчикам, желающим добавить возможности исполнения скриптовых программ в свои проекты. FastScript написан полностью на 100% Object Pascal и может быть установлен в Delphi и C++Builder.

Уникальные возможности FastScript - возможность одновременного использования нескольких языков (в настоящее время - PascalScript, C++Script, BasicScript и JScript), вы можете писать скрипты, используя ваш любимый язык программирования. FastScript не использует Microsoft Scripting Host, а потому может использоваться как в Windows, так и в Linux.

FastScript объединяет в себе кросс-платформенность, быстрое выполнение кода, компактность, богатый выбор возможностей и великолепную масштабируемость. Сделайте ваши приложения максимально гибкими и мощными с FastScript!

# Быстрый старт

Вот пример кода, который демонстрирует простейший способ использования FastScript. Для корректной работы примера положите на форму компоненты fsScript1: TfsScript и fsPascal1: TfsPascal.

```
uses FS iInterpreter;
procedure TForm1.Button1Click(Sender: TObject);
begin
 fsScript1.Clear; // необходимо очищать компонент, если он используется для запуска
 fsScript1.Lines.Text := 'begin ShowMessage(''Hello!'') end.';
 fsScript1.Parent := fsGlobalUnit; // use standard classes and methods
 fsScript1.SyntaxType := 'PascalScript';
 if fsScript1.Compile then
   fsScript1.Execute else
   ShowMessage(fsScript1.ErrorMsg);
end;
```
Как видите, здесь нет ничего сложного. Мы заполняем свойство fsScript1.Lines текстом скрипта. Затем мы указываем, что наш скрипт будет использовать стандартные типы и функции, определенные в глобальном модуле fsGlobalUnit. После этого мы компилируем скрипт, используя язык PascalScript. Если компиляция успешна, метод Compile возвратит True и мы можем выполнить (Execute) скрипт. Иначе будет выведено сообщение об ошибке.

### Реализованные и нереализованные особенности

### Реализованные особенности

- мультиязычная архитектура, позволяющая использовать множество языков (в настоящее время -PascalScript и C++Script). Можете добавлять любые другие процедурно-ориентированные языки (их описание хранится в XML-формате)
- стандартный языковой набор: переменные, константы, процедуры, функции (с возможностью вложенности) с переменными/постоянными/умалчиваемыми параметрами, все стандартные операторы и объявления (включая case, try/finally/except, with), типы (целый, дробный, логический, символьный, строковый, многомерные массивы, множество, variant), классы (с методами, событиями, свойствами, индексами и свойствами по умолчанию).
- проверка совместимости типов.
- доступ к любому объекту вашего приложения. Стандартные библиотеки для доступа к базовым классам, контролам, формам и БД. Легко расширяемая архитектура библиотеки.
- Компактность 90-150Кб в зависимости от используемых модулей.

### Нереализованные особенности

- Отсутствуют объявления типов (records, classes) в скрипте; нет записей (records), указателей (pointers), множеств (sets) (однако возможно использование оператора 'IN' - "a in ['a'..'c','d']"), нет типа shortstrings, нет безусловного перехода (GOTO).
- C++Script: нет восьмеричных констант; нет 'break' в операторе SWITCH (SWITCH работает подобно Pascal CASE); операторы '++' и '--' возможны только после переменных, т.е. '++i' не будет работать; операторы '--', '++' и '=' ничего не возвращают, т.е. 'if(i++)' не будет работать; все идентификаторы не чувствительны к регистру; Константа NULL это Null из Pascal- используйте nil вместо NULL.
- JScript и BasicScript: см. синтаксические диаграммы.

### Описание языка

### Синтаксис PascalScript:

```
Program -> [PROGRAM Ident ';']
            [UsesClause]
            Block '.'
UsesClause -> USES (String/,)... ';'
Block \rightarrow [DeclSection]...CompoundStmt
DeclSection -> ConstSection
             -> VarSection
             -> ProcedureDeclSection
ConstSection -> CONST (ConstantDecl)...
ConstantDecl -> Ident '=' Expression ';'
VarSection -> VAR (VarList '; ')...
VarList -> Ident/','... ':' TypeIdent [InitValue]
TypeIdent -> Ident
           -> Array
Array -> ARRAY '[' ArrayDim/','... ']' OF Ident
ArrayDim -> Expression..Expression
         -> Expression
InitValue -> '=' Expression
Expression -> SimpleExpression [RelOp SimpleExpression]...
SimpleExpression -> ['-'] Term [AddOp Term]...
Term -> Factor [MulOp Factor]...
Factor -> Designator
       -> UnsignedNumber
       -> String
       -> '(' Expression ')'
       -> NOT Factor
       -> '[' SetConstructor ']'
SetConstructor -> SetNode/','...
SetNode -> Expression ['..' Expression]
RelOp \rightarrow '>'\rightarrow ^+ < ^+\rightarrow \rightarrow \rightarrow \leftarrow\rightarrow '\leftrightarrow'
      \rightarrow ='
      \rightarrow IN
      \rightarrow IS
AddOp -> '+'\rightarrow ^{-1} ^{-1}
```

```
\rightarrow OR
      \rightarrow XOR
MulOp \rightarrow '*'
      \rightarrow '/'
      \rightarrow DIV
      \rightarrow MOD
      \rightarrow AND
      \rightarrow SHL
      \rightarrow SHR
Designator -> ['@'] Ident ['.' Ident | '[' ExprList ']' | '(' ExprList ')']...
ExprList -> Expression/','...
Statement -> [SimpleStatement | StructStmt]
StmtList -> Statement/';'...
SimpleStatement -> Designator
                 -> Designator ':=' Expression
                 -> BREAK | CONTINUE | EXIT
StructStmt -> CompoundStmt
           -> ConditionalStmt
            -> LoopStmt
            -> TryStmt
            -> WithStmt
CompoundStmt -> BEGIN StmtList END
ConditionalStmt -> IfStmt
                 -> CaseStmt
IfStmt -> IF Expression THEN Statement [ELSE Statement]
CaseStmt -> CASE Expression OF CaseSelector/';'... [ELSE Statement] [';'] END
CaseSelector -> SetConstructor ':' Statement
LoopStmt -> RepeatStmt
         -> WhileStmt
         -> ForStmt
RepeatStmt -> REPEAT StmtList UNTIL Expression
WhileStmt -> WHILE Expression DO Statement
ForStmt -> FOR Ident ':=' Expression ToDownto Expression DO Statement
ToDownto -> (TO | DOWNTO)
TryStmt -> TRY StmtList (FINALLY | EXCEPT) StmtList END
WithStmt -> WITH (Designator/,..) DO Statement
ProcedureDeclSection -> ProcedureDecl
                      -> FunctionDecl
ProcedureDecl -> ProcedureHeading ';'
                  Block ';'
ProcedureHeading -> PROCEDURE Ident [FormalParameters]
FunctionDecl -> FunctionHeading ';'
                 Block ';'
```

```
FormalParameters -> '(' FormalParam/';'... ')'
FormalParm -> [VAR | CONST] VarList
```
### Синтаксис C++Script:

```
Program -> [UsesClause]
             [DeclSection]...
             CompoundStmt
UsesClause -> '#' INCLUDE (String/, )...
DeclSection -> ConstSection
              -> ProcedureDeclSection
              -> VarStmt ';'
ConstSection -> '#' DEFINE ConstantDecl
ConstantDecl -> Ident Expression
VarStmt -> Ident Ident [Array] [InitValue] /','...
ArrayDef -> '[' ArrayDim/','... ']'
ArrayDim -> Expression
InitValue -> '=' Expression
Expression -> SimpleExpression [RelOp SimpleExpression]...
SimpleExpression -> ['-'] Term [AddOp Term]...
Term -> Factor [MulOp Factor]...
Factor -> Designator
        -> UnsignedNumber
        -> String
        -> '(' Expression ')'
        -> '!' Factor
        -> '[' SetConstructor ']'
        -> NewOperator
SetConstructor -> SetNode/','...
SetNode -> Expression ['..' Expression]
NewOperator -> NEW Designator
RelOp \rightarrow '>'\rightarrow ^{\circ} <^{\circ}\rightarrow \rightarrow \leftarrow-> \frac{1}{2} = \frac{1}{2}\rightarrow '=='\rightarrow IN
       \rightarrow IS
AddOp -> '+'\rightarrow ^{-1} - ^{\rm{1}}\rightarrow \vert \vert \vert\rightarrow<sup>1</sup><sup>1</sup>
MulOp \rightarrow '*'
      \rightarrow '/'
       -> '%'
```

```
\sim \alpha\alpha-> '<<'
      -> '>>'
Designator -> ['&'] Ident ['.' Ident | '[' ExprList ']' | '(' ExprList ')']...
ExprList -> Expression/','...
Statement -> [SimpleStatement ';' | StructStmt | EmptyStmt]
EmptyStmt -> ';'
StmtList -> (Statement...)
SimpleStatement -> DeleteStmt
                -> AssignStmt
                -> VarStmt
                -> CallStmt
                -> ReturnStmt
                -> (BREAK | CONTINUE | EXIT)
DeleteStmt -> DELETE Designator
AssignStmt -> Designator ['+'|'-'|'*'|'/']'=' Expression
CallStmt -> Designator ['+''+'|'-''-']
ReturnStmt -> RETURN [Expression]
StructStmt -> CompoundStmt
           -> ConditionalStmt
           -> LoopStmt
           -> TryStmt
CompoundStmt -> '{' [StmtList] '}'
ConditionalStmt -> IfStmt
                -> CaseStmt
IfStmt -> IF '(' Expression ')' Statement [ELSE Statement]
CaseStmt -> SWITCH '(' Expression ')' '{' (CaseSelector)... [DEFAULT ':' Statement] '}'
CaseSelector -> CASE SetConstructor ':' Statement
LoopStmt -> RepeatStmt
        -> WhileStmt
         -> ForStmt
RepeatStmt -> DO Statement [';'] WHILE '(' Expression ')' ';'
WhileStmt -> WHILE '(' Expression ')' Statement
ForStmt -> FOR '(' ForStmtItem ';' Expression ';' ForStmtItem ')' Statement
ForStmtItem -> AssignStmt
            -> VarStmt
            -> CallStmt
            -> Empty
TryStmt -> TRY CompoundStmt (FINALLY | EXCEPT) CompoundStmt
FunctionDecl -> FunctionHeading CompoundStmt
FunctionHeading -> Ident Ident [FormalParameters]
FormalParameters -> '(' [FormalParam/';'...] ')'
```
FormalParam -> TypeIdent (['&'] Ident [InitValue]/',')...

### Синтаксис JScript:

```
Program -> Statements
Statements -> Statement...
Block -> '{' Statements '}'
ImportStmt -> IMPORT (String/,)...
VarStmt -> VAR (VarDec1/',')...VarDecl -> Ident [Array] [InitValue]
Array -> '[' (ArrayDim',', ')\ldots ']'ArrayDim -> Expression
InitValue -> '=' Expression
Expression -> SimpleExpression [RelOp SimpleExpression]...
SimpleExpression -> ['-'] Term [AddOp Term]...
Term -> Factor [MulOp Factor]...
Factor -> Designator
        -> UnsignedNumber
        -> String
        -> '(' Expression ')'
        -> '!' Factor
        -> '[' SetConstructor ']'
        -> NewOperator
        -> '<' FRString '>'
SetConstructor -> SetNode/','...
SetNode -> Expression ['..' Expression]
NewOperator -> NEW Designator
RelOp \rightarrow '>'\rightarrow ^{\circ} <^{\circ}\rightarrow \rightarrow \rightarrow \leftarrow\rightarrow '>='
       \rightarrow \neq \neq \neq-2 = = -1\rightarrow IN
       \rightarrow IS
AddOp -> '+'\rightarrow ^{-1} ^{-1}\rightarrow '||'
       \rightarrow '^'
MulOp \rightarrow '*'
       \rightarrow '/'
       -> '%'
       -> '&&'
       \rightarrow ^{\circ} <<\rightarrow ' \rightarrow 'Designator -> ['&'] Ident ['.' Ident | '[' ExprList ']' | '(' [ExprList] ')']...
ExprList -> Expression/','...
```

```
Statement -> (AssignStmt | CallStmt | BreakStmt | ContinueStmt |
              DeleteStmt | DoWhileStmt | ForStmt | FunctionStmt |
              IfStmt | ImportStmt | ReturnStmt | SwitchStmt |
              VarStmt | WhileStmt | WithStmt | Block) [';']
BreakStmt -> BREAK
ContinueStmt -> CONTINUE
DeleteStmt -> DELETE Designator
AssignStmt -> Designator ['+'|'-'|'*'|'/']'=' Expression
CallStmt -> Designator ['+''+'|'-''-']
ReturnStmt -> RETURN [Expression]
IfStmt -> IF '(' Expression ')' Statement [ELSE Statement]
SwitchStmt -> SWITCH '(' Expression ')' '{' (CaseSelector)... [DEFAULT ':' Statement] '}'
CaseSelector -> CASE SetConstructor ':' Statement
DoWhileStmt -> DO Statement [';'] WHILE '(' Expression ')' ';'
WhileStmt -> WHILE '(' Expression ')' Statement
ForStmt -> FOR '(' ForStmtItem ';' Expression ';' ForStmtItem ')' Statement
ForStmtItem -> AssignStmt
            -> CallStmt
            -> VarStmt
            -> Empty
TryStmt -> TRY CompoundStmt (FINALLY | EXCEPT) CompoundStmt
FunctionStmt -> FunctionHeading Block
FunctionHeading -> FUNCTION Ident FormalParameters
FormalParameters -> '(' [FormalParam/','...] ')'
FormalParam -> ['&'] Ident
WithStmt -> WITH '(' Designator ')' Statement
```
#### Синтаксис BasicScript:

```
Program -> Statements
Statements -> (EOL | StatementList EOL)...
StatementList -> Statement/':'...
ImportStmt -> IMPORTS (String/,)...
DimStmt -> DIM (VarDecl/',')...
VarDecl -> Ident [Array] [AsClause] [InitValue]
AsClause -> AS Ident
Array -> '[' ArrayDim/','... ']'
```

```
ArrayDim -> Expression
```

```
InitValue -> '=' Expression
Expression -> SimpleExpression [RelOp SimpleExpression]...
SimpleExpression -> ['-'] Term [AddOp Term]...
Term -> Factor [MulOp Factor]...
Factor -> Designator
        -> UnsignedNumber
        -> String
        -> '(' Expression ')'
        -> NOT Factor
        -> NewOperator
        -> '<' FRString '>'
SetConstructor -> SetNode/','...
SetNode -> Expression ['..' Expression]
NewOperator -> NEW Designator
RelOp \rightarrow '>'\rightarrow '\rightarrow \rightarrow \rightarrow \leftarrow\rightarrow '>='
       \rightarrow ^{\prime} \leftrightarrow\rightarrow ^{\prime} = ^{\prime}\rightarrow IN
       \rightarrow IS
AddOp -> '+'-5^{11} --> '&'
       \rightarrow OR
       \rightarrow XOR
MulOp \rightarrow '*'
      \rightarrow '/'
       \rightarrow'\'
       \rightarrow MOD
       \rightarrow AND
Designator -> [ADDRESSOF] Ident ['.' Ident | '[' ExprList ']' | '(' [ExprList] ')']...
ExprList -> Expression/','...
Statement -> BreakStmt
           -> CaseStmt
            -> ContinueStmt
            -> DeleteStmt
            -> DimStmt
            -> DoStmt
            -> ExitStmt
            -> ForStmt
            -> FuncStmt
            -> IfStmt
            -> ImportStmt
            -> ProcStmt
            -> ReturnStmt
            -> SetStmt
            -> TryStmt
            -> WhileStmt
            -> WithStmt
            -> AssignStmt
            -> CallStmt
```
ContinueStmt -> CONTINUE ExitStmt -> EXIT DeleteStmt -> DELETE Designator SetStmt -> SET AssignStmt AssignStmt -> Designator ['+'|'-'|'\*'|'/']'=' Expression CallStmt -> Designator ['+''+'|'-''-'] ReturnStmt -> RETURN [Expression] IfStmt -> IF Expression THEN ThenStmt ThenStmt -> EOL [Statements] [ElseIfStmt | ElseStmt] END IF -> StatementList ElseIfStmt -> ELSEIF Expression THEN (EOL [Statements] [ElseIfStmt | ElseStmt] | Statement) ElseStmt -> ELSE (EOL [Statements] | Statement) CaseStmt -> SELECT CASE Expression EOL (CaseSelector...) [CASE ELSE ':' Statements] END SELECT CaseSelector -> CASE SetConstructor ':' Statements DoStmt -> DO [Statements] LOOP (UNTIL | WHILE) Expression WhileStmt -> WHILE Expression [Statements] WEND ForStmt -> FOR Ident '=' Expression TO Expression [STEP Expression] EOL [Statements] NEXT TryStmt -> TRY Statements (FINALLY | CATCH) [Statements] END TRY WithStmt -> WITH Designator EOL Statements END WITH ProcStmt -> SUB Ident [FormalParameters] EOL [Statements] END SUB FuncStmt -> FUNCTION Ident [FormalParameters] [AsClause] EOL [Statements] END FUNCTION FormalParameters -> '(' (FormalParam/',')... ')' FormalParm -> [BYREF | BYVAL] VarList

BreakStmt -> BREAK

### Структура скрипта

Структура PascalScript почти такая же, как и у Object Pascal:

```
#language PascalScript // опционально
program MyProgram; // опционально
uses 'unit1.pas', 'unit2.pas';
// раздел uses должен быть перед любыми другими разделами
// v1.2 changes: Внимание! Теперь подключаемые модули НЕ вставляются в текст главного модуля.
// Таким образом, они могут иметь секции 'program', 'uses' и должны иметь секцию 'main procedure'.
                     // раздел var
var
 i, j: Integer;
const
                    // раздел const
 pi = 3.14159;// процедуры и функции
procedure p1;
var
 i: Integer;
 procedure p2; // вложенная процедура
 begin
 end;
begin
end;
begin
              // главный исполняемый модуль.
end.
```
### Структура C++Script:

```
#language C++Script // опционально
#include "unit1.cpp", "unit2.cpp"
// раздел include - должен быть перед любым другим разделом
int i, j;// раздел переменных - может быть в любом месте
#DEFINE pi = 3.14159 // раздел констант
void p1()// функции
\left\{ \right.// вложенных процедур нет
\}\{// главная исполняемая функция.
\rightarrow
```
#### Структура JScript:

#language JScript // опционально import "unit1.js", "unit2.js" // раздел import - должен быть перед любым другим разделом var i,  $j = 0$ ; // раздел переменных - может быть в любом месте function p1() // функции { // } // главная исполняемая функция. p1(); for  $(i = 0; i < 10; i++)$   $j++)$ 

### Структура BasicScript:

```
#language BasicScript 'опционально
imports "unit1.vb", "unit2.vb"
 ' раздел imports - должен быть перед любым другим разделом
dim i, j = 0 ' раздел переменных - может быть в любом месте
function f1() ' функции
end function
sub p1()
end sub
                      ' главная исполняемая функция.
for i = 0 to 10
 p1()
next
```
# Типы данных

FastScript работает с типом Variant и основан на нём. Тем не менее, вы можете использовать следующие предопределённые типы в ваших скриптах:

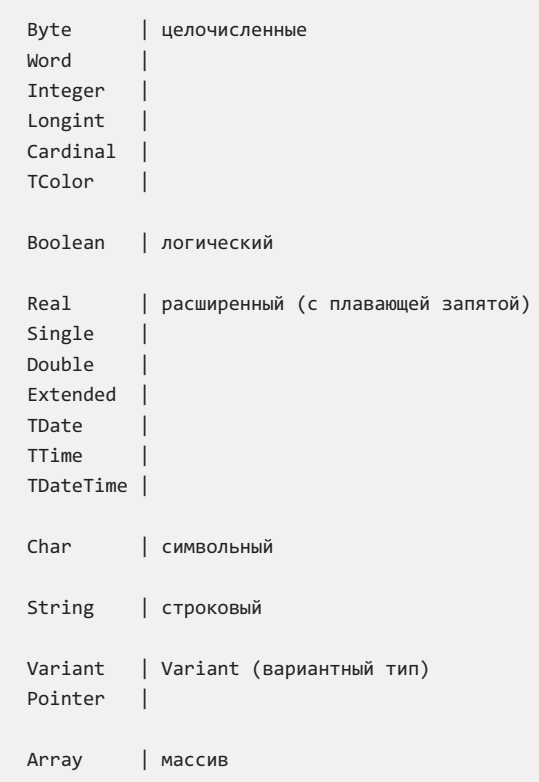

Соответствие некоторых типов C++Script стандартным типам:

int, long = Integer void = Integer bool = Boolean float = Extended

**JScript** не имеет описаний типов - все типы являются Variant. BasicScript может использовать описание типов (напр. dim i as Integer), а может опускать тип или даже объявление переменной. В этом случае она считается типом Variant.

Не все из этих типов могут быть неявно приведены один к другому. Как и в Object Pascal, вы не можете привести Extended или String к Integer.Только один тип - Variant - может быть присвоен любому типу и получить значение от любого типа.

Помимо встроенных типов, вы можете использовать перечислимые типы, объявленные в вашем приложении или в дополнительных модулях (к примеру, добавив компонент TfsGraphicsRTTI, вы сможете использовать TPenMode, TFontStyles и другие типы).

# Классы

Вы не можете объявить класс в скрипте, но вы можете использовать внешние классы, объявленные в вашем приложении или в дополнительных модулях. Вот демонстрационный пример DEMOS\Main:

```
var
 f: TForm:
 b: TButton;
procedure ButtonClick(Sender: TButton);
begin
 ShowMessage(Sender.Name);
  f.ModalResult := mrOk;
end;
// нет никакой необходимости использовать все параметры в обработчиках событий,
// потому что здесь не производится никакого контроля соответствия типов
procedure ButtonMouseMove(Sender: TButton);
begin
 b.Caption := 'moveed over';end:
begin
 f := TForm.Create(nil);
 f.Caption := 'Test it!';
 f.BorderStyle := bsDialog;
 f. Position := poScreenCenter;
 b := \text{TButton.Creact}(f);b.\text{Name} := 'Button1';b.Parent := f;b. SetBounds(10, 10, 75, 25);b.Caption := 'Test';b.OnClick := @ButtonClick: { same as b.OnClick := 'ButtonClick' }
  b.OnMouseMove := @ButtonMouseMove;
 f.ShowModal;
 f.Free;
and
```
Как видите, нет никакой разницы между PascalScript и кодом Delphi. Вы можете получить доступ к любому свойству (простому, индексному или умалчиваемому) или методу. По умолчанию все published свойства объектов доступны из скрипта. Public свойства и методы нуждаются в implementation коде - поэтому вы можете получить к ним частичный доступ (к примеру, вы не можете получить доступ к методу TForm.Print или свойству TForm.Canvas, поскольку они не реализованы).

Вы можете добавлять ваши собственные классы - подробнее смотрите главу "создание скриптов".

### Функции

В скрипте можно использовать богатейший набор стандартных функций. To get an access to these functions, pass the fsGlobalUnit reference to the TfsScript.Parent property.

function IntToStr(i: Integer): String function FloatToStr(e: Extended): String function DateToStr(e: Extended): String function TimeToStr(e: Extended): String function DateTimeToStr(e: Extended): String function VarToStr(v: Variant): String

function StrToInt(s: String): Integer function StrToFloat(s: String): Extended function StrToDate(s: String): Extended function StrToTime(s: String): Extended function StrToDateTime(s: String): Extended

function Format(Fmt: String; Args: array): String function FormatFloat(Fmt: String; Value: Extended): String function FormatDateTime(Fmt: String; DateTime: TDateTime): String function FormatMaskText(EditMask: string; Value: string): string

function EncodeDate(Year, Month, Day: Word): TDateTime procedure DecodeDate(Date: TDateTime; var Year, Month, Day: Word) function EncodeTime(Hour, Min, Sec, MSec: Word): TDateTime procedure DecodeTime(Time: TDateTime; var Hour, Min, Sec, MSec: Word) function Date: TDateTime function Time: TDateTime function Now: TDateTime function DayOfWeek(aDate: DateTime): Integer function IsLeapYear(Year: Word): Boolean function DaysInMonth(nYear, nMonth: Integer): Integer

function Length(s: String): Integer function Copy(s: String; from, count: Integer): String function Pos(substr, s: String): Integer procedure Delete(var s: String; from, count: Integer): String procedure Insert(s: String; var s2: String; pos: Integer): String function Uppercase(s: String): String function Lowercase(s: String): String function Trim(s: String): String function NameCase(s: String): String function CompareText(s, s1: String): Integer function Chr(i: Integer): Char function Ord(ch: Char): Integer procedure SetLength(var S: String; L: Integer)

function Round(e: Extended): Integer function Trunc(e: Extended): Integer function Int(e: Extended): Integer function Frac(X: Extended): Extended function Sqrt(e: Extended): Extended function Abs(e: Extended): Extended function Sin(e: Extended): Extended function Cos(e: Extended): Extended function ArcTan(X: Extended): Extended function Tan(X: Extended): Extended function Exp(X: Extended): Extended function Ln(X: Extended): Extended function Pi: Extended

procedure Inc(var i: Integer; incr: Integer = 1)

procedure Dec(var i: Integer; decr: Integer = 1) procedure RaiseException(Param: String) procedure ShowMessage(Msg: Variant) procedure Randomize function Random: Extended function ValidInt(cInt: String): Boolean function ValidFloat(cFlt: String): Boolean function ValidDate(cDate: String): Boolean function CreateOleObject(ClassName: String): Variant function VarArrayCreate(Bounds: Array; Typ: Integer): Variant

procedure Inc(var i: Integer; incr: Integer = 1)

Как видите, некоторые функции и процедуры содержат параметры по умолчанию. Вы можете вызывать их так же, как и в Delphi:

 $Inc(a);$ Inc(b, 2);

Вы можете подключить свои собственные процедуры и функции к скрипту - подробнее смотрите главу "создание скриптов".

# События

Вы можете использовать обработчики событий в скрипте. В отличие от обработчиков событий в Delphi, обработчики событий в скрипте не являются методами объекта. Следующий пример показывает, как подключить обработчик события к событию TButton.OnClick:

```
var
 b: TButton;
 Form1: TForm;
procedure ButtonClick(Sender: TButton);
begin
 ShowMessage(Sender.Name);
end;
begin
 b := TButton.Created(Form1);b.Parent := Form1;b.OnClick := @ButtonClick; { Toxe 4To n b.OnClick := 'ButtonClick' }
 b. OnClick := nil; // сброс обработчика
end.
```
Вот некоторые предопределенные события, доступные в модуле FS\_iEvents:

```
TfsNotifyEvent
TfsMouseEvent
TfsMouseMoveEvent
TfsKeyEvent
TfsKeyPressEvent
TfsCloseEvent
TfsCloseQueryEvent
TfsCanResizeEvent
```
Смотрите главы "Компонент TfsFormsRTTTI", "Компонент TfsExtCtrlsRTTI" и "Компонент TfsDBCtrlsRTTI" для получения списка доступных событий.

### Перечисления и множества

**FastScript** поддерживает перечисления. Вы можете написать в скрипте:

```
Form1.BorderStyle := bsDialog;
```
Множества не поддерживаются. Тем не менее, вы можете оперировать элементами множества:

```
Font.Style := fsBold; \qquad // Font.Style := [fsBold] in Delphi
Font.Style := fsBold + fsItalic; // Font.Style := [fsBold, fsItalic]
Font.Style := 0; // Font.Style := []
```
# Массивы

**FastScript** поддерживает все типы массивов: статические (одномерные, многомерные), динамические, вариантные. Вот пример скрипта, использующего три массива целых чисел, объявленных разным способом:

```
var
  ar1: array[0..2] of Integer;
 ar2: array of Integer;
 ar3: Variant;
SetLength(ar2, 3);
ar3 := VarArrayCreate([0, 2], varInteger);
ar1[0] := 1;ar2[0] := 1;ar3[0] := 1;
```
# Палитра компонент FastScript

После установки FastScript, в Delphi / C++Builder появится еще одна дополнительная закладка "FastScript". Эта закладка содержит все компоненты FastScript, такие как TfsScript, TfsClassesRTTI, TfsSyntaxMemo, итд.

**WEZADILOLERE** 

# TfsScript - компонент для исполнения скриптов

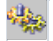

Данный компонент является основным для использования FastScript в Вашей программе. Положите его на форму.

#### Свойства:

#### SyntaxType: String;

Тип синтаксиса исполняемого скрипта. В поставке по умолчанию поддерживаются два вида скриптов "PascalScript" и "C++Script". По мере пополнения базы поддерживаемых языков, возможно будет указание других значений определенных в описании языка. Будьте внимательны! Свойство имеет строковый тип и легко допустить ошибку в указании типа синтаксиса. Значение по умолчанию "PascalScript".

#### Lines: TStrings;

Непосредственно текст скрипта. Содержит строки, предназначенные для последующего исполнения. Синтаксис должен быть в строгом соответствии с правилами написания скрипта объявленном в свойстве SyntaxType.

#### Методы:

function Compile: Boolean;

Выполняет синтаксический разбор и компилирует скрипт, содержащийся в Lines, в соответствии с типом синтаксиса скрипта SyntaxType. Возвращает true, если компиляция прошла успешно, false в противном случае.

procedure Execute;

Выполняет скомпилированный ранее скрипт с помощью функции Compile.

function Run: boolean;

Компилирует и исполняет скрипт, содержащийся в Lines, в соответствии с типом синтаксиса скрипта SyntaxType. Возвращает true, если компиляция прошла успешно, false в противном случае. Применение данного метода аналогично последовательному вызову методов Compile и Execute.

#### Примеры использования:

#### Пример1.

Среда разработки Delphi. Загружает файл скрипта MyTestScript.pas и исполняет его. В случае ошибки, выдается сообщение.

```
fsScript1.Lines.LoadFromFile('MyTestScript.pas');
if fsScript1.Compile then
  fsScript1.Execute
else
   ShowMessage('Script compilation error!');
```
### Пример2.

Среда разработки Delphi. При нажатии на конпку Button1,строки из компоненты fsSyntaxMemo1 присваиваются fsScript1.Lines, после чего скрипт исполняется. В случае ошибки выдается сообщение.

```
procedure TForm1.Button1Click(Sender: TObject);
begin
 fsScript1.Lines := fsSyntaxMemo1.Lines;
 if not fsScript1.Run then
     ShowMessage('Script compilation error!');
end;
```
Пример3. Среда разработки Delphi. Загружает файл скрипта типа "C++Script" MyTestScript.cpp и исполняет его. В случае ошибки,выдается сообщение.

```
fsScript1.Lines.LoadFromFile('MyTestScript.cpp');
fsScript1.SyntaxType := 'C++Script';
if fsScript1.Compile then
  fsScript1.Execute
else
  ShowMessage('Script compilation error!');
```
### Пример4.

Среда разработки C++Builder. Загружает файл скрипта типа "C++Script" MyTestScript.cpp и исполняет его. В случае ошибки,выдается сообщение.

```
fsScript1->Lines->LoadFromFile('MyTestScript.cpp');
fsScript1->SyntaxType = "C++Script";
if (fsScript1->Compile())
  fsScript1->Execute();
else
  ShowMessage("Script compilation error!");
```
# TfsSyntaxMemo - редактор скриптов с подсветкой синтаксиса

闇

Усовершенствованный вариант TMemo специально адаптированный для редактирования скриптов FastScript с различным типом синтаксиса. Осуществляет подсветку следующих фрагментов текста: комментарии, зарезервированные слова, строковые значения.

Бонусный компонент,в настоящий момент не поддерживается.

Свойства: SyntaxType: TSyntaxType;

Тип подсветки синтаксиса.

Возможные значения:

stPascal - для языка Pascal

 $stC$ рр - для языка  $C++$ 

stSQL - для языка запросов SQL

stText - простой текст (отключение подсветки).

Значение по умолчанию stPascal.

Lines: TStrings;

Редактируемый текст.

ShowFooter: Boolean;

Включает показ информационного поляв нижней части редактора текста, отображающего позицию курсора и пр.

ShowGutter: Boolean;

Включает показ информационного поля в левой части редактора текста, отображающего закладки, позицию отладчика и пр.

BlockColor: TColor;

Атрибуты цвета выделенного блока текста (цвета фона).

BlockFontColor: TColor;

Атрибуты цвета выделенного текста (цвета шрифта).

CommentAttr: TFont;

Атрибуты шрифта комментария.

KeywordAttr: TFont;

Атрибуты шрифта ключевых слов.

StringAttr: TFont;

Атрибуты шрифта строковых значений.

TextAttr: TFont;

Атрибуты шрифта простого текста.

Modified: Boolean;

True если производилось редактирование текста.

SelText: String;

Содержит выделенный текст.

Методы:

procedure CopyToClipboard;

Копирует выделенный текст в буфер обмена.

procedure CutToClipboard;

Перемещает выделенный текст в буфер обмена.

procedure PasteFromClipboard;

Вставляет текст в позицию курсора из буфера обмена.

procedure SetPos(x, y: Integer);

Устанавливает позицию курсора в тексте. Нумерация строк и позиций начинается с 0. См. метод GetPos.

function GetPos: TPoint;

Возвращает текущую позицию курсоравтексте. См. метод SetPos.

procedure ShowMessage(s: String);

Выводит сообщение s в нижней части окна редактирования. Сообщение пропадает после любого изменения позиции курсора.

procedure Undo;

Отменяет последнее изменение.

function Find(Text: String): boolean;

Осуществляет поиск втекстес текущей позиции курсора..

function IsBookmark(Line : integer): integer;

Возвращает номер закладки для строки с номером Line. Если закладка не установлена возвращает -1. См. метод AddBookmark.

procedure AddBookmark(Line, Number : integer);

Добавляет закладку для строки Lineс номером Number. Всего поддерживается 10 закладок с номерами от 0 до 9. См. методы DeleteBookmark, GotoBookmark.

procedure DeleteBookmark(Number : integer);

Удаляет закладку с номером Number. См. метод AddBookmark.

procedure GotoBookmark(Number : integer);

Устанавливает позицию курсора на строку с закладной под номером Number. См. метод AddBookmark.

procedure SetActiveLine(Line : Integer);

Установка индикации активной строки (для применения совместно с отладчиком) влевом информационном поле редактора.Line- номер активной строки. Индикация отключается,елси Line будет равен -1. См. метод GetActiveLine.

function GetActiveLine: Integer;

Возвращает номер активной строки.Если активная строка незадана,возвращается -1. См. метод SetActiveLine.

#### Клавиши редактирования.

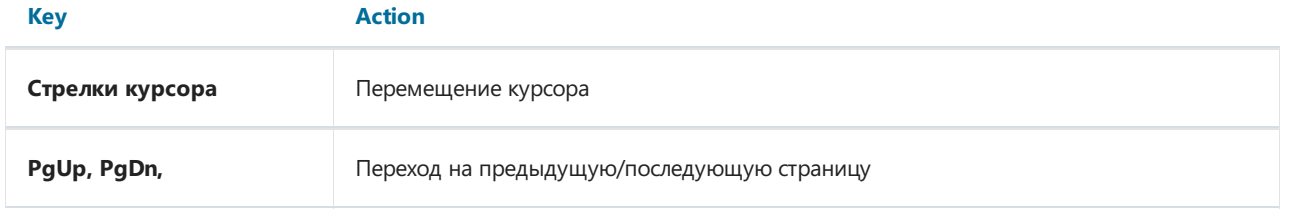

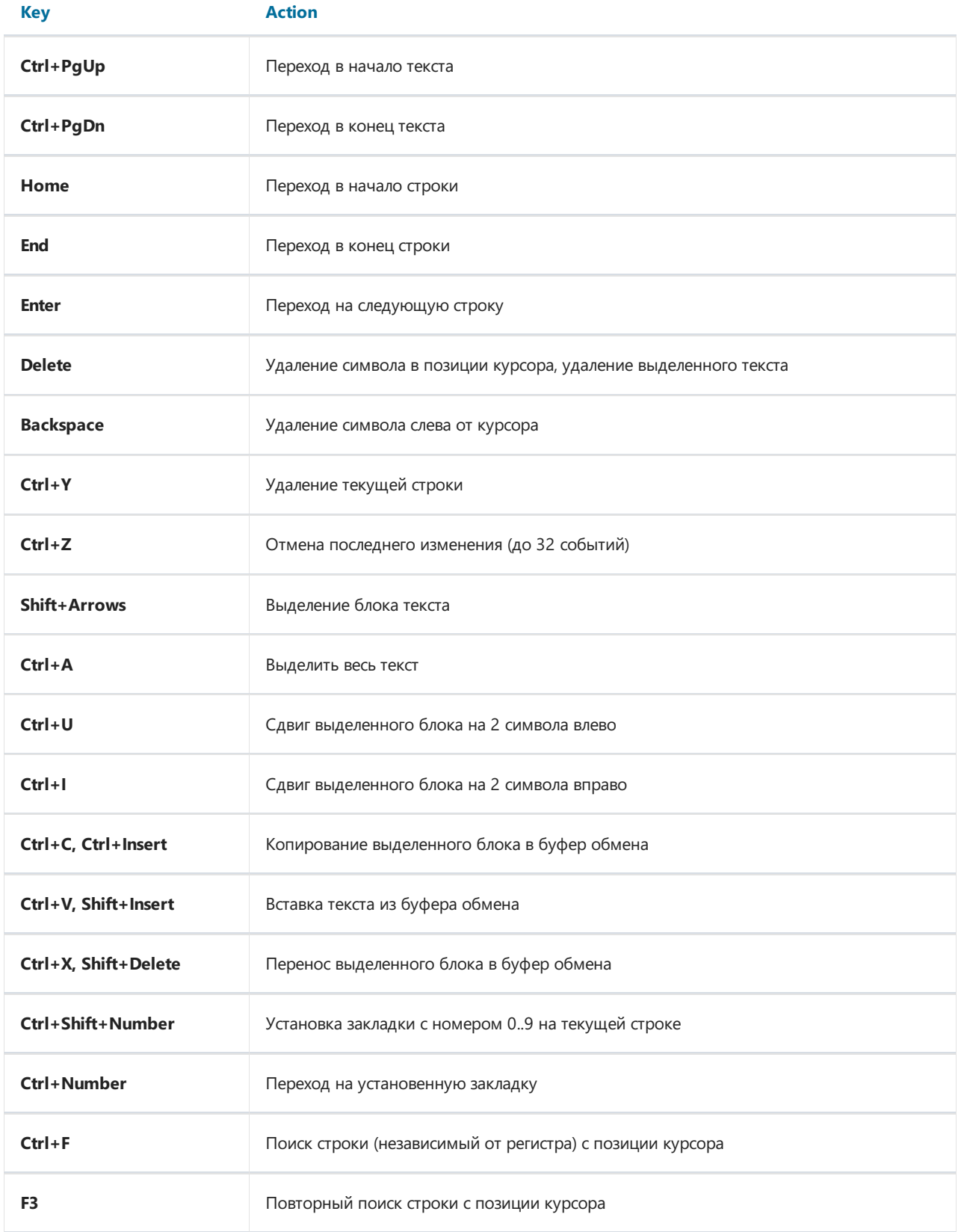

Объект класса TfsSyntaxMemo по умолчанию поддерживает операции перетаскивания текста (Drag'n'Drop) из объектов классов TTreeView, для совместного использования с объектами TfsTree.

# TfsTree - дерево функций и классов

 $\frac{1}{\sqrt{2}}$ 

Отображает все доступные на данный момент функции и классы в виде дерева. Бонусный компонент, в настоящий момент не поддерживается.

### Свойства:

property Script: TfsScript;

Ссылка на объект класса TfsScript.

property SyntaxMemo: TfsSyntaxMemo;

Ссылка на редактор скрипта.

property ShowClasses: Boolean;

Если true- отображается дерево классов.

property ShowFunctions: Boolean;

Если true- отображается дерево функций.

property Expanded: Boolean;

Если true-всеузлы дерева отображаютсяв развернутом виде.

property ExpandLevel: integer;

Уровень развернутых узлов дерева. По умолчанию 2.

При двойном щелчке, если определено поле SyntaxMemo текущая запись дерева помещается в редактор скрипта.Также поддерживается перетаскивание мышью (Drag-n-drop) записей деревав редактор TfsSyntaxMemo.

### **TfsClassesRTTI компонент**

扂

Используйте этот компонент для доступа к Classes.pas из вашего приложения. Вы получаете доступ из скрипта к следующим классам:

```
TObject
constructor TObject.Create;
procedure TObject.Free;
TPersistent
procedure TPersistent.Assign(Source: TPersistent);
TList
function TList.Add(Item: TObject): Integer;
procedure TList.Clear;
procedure TList.Delete(Index: Integer);
function TList.IndexOf(Item: TObject): Integer;
procedure TList. Insert(Index: Integer; Item: TObject);
function TList.Remove(Item: TObject): Integer;
property TList.Count;
property TList. Items;
TStrings
function TStrings.Add(const S: string): Integer;
function TStrings.AddObject(const S: string; AObject: TObject): Integer;
procedure TStrings.Clear;
procedure TStrings.Delete(Index: Integer);
function TStrings. IndexOf(const S: string): Integer;
function TStrings. IndexOfName(const Name: string): Integer;
function TStrings.IndexOfObject(AObject: TObject): Integer;
procedure TStrings. Insert(Index: Integer; const S: string);
procedure TStrings. InsertObject(Index: Integer; const S: string; AObject: TObject);
procedure TStrings.LoadFromFile(const FileName: string);
procedure TStrings.LoadFromStream(Stream: TStream);
procedure TStrings.SaveToFile(const FileName: string);
procedure TStrings.SaveToStream(Stream: TStream);
property TStrings.CommaText;
property TStrings.Count;
property TStrings.Names;
property TStrings.Objects;
property TStrings. Values;
property TStrings. Strings;
property TStrings. Text;
TStringList
function TStringList.Find(s: String; var Index: Integer): Boolean;
procedure TStringList.Sort;
property TStringList.Duplicates;
property TStringList.Sorted;
TStream
function TStream.Read(Buffer: string; Count: Longint): Longint;
function TStream.Write(Buffer: string; Count: Longint): Longint;
function TStream.Seek(Offset: Longint; Origin: Word): Longint;
function TStream.CopyFrom(Source: TStream; Count: Longint): Longint;
property TStream. Position;
property TStream.Size;
TFileStream
```
constructor TFileStream.Create(Filename: String; Mode: Word);

TMemoryStream procedure TMemoryStream.Clear; procedure TMemoryStream.LoadFromStream(Stream: TStream); procedure TMemoryStream.LoadFromFile(Filename: String); procedure TMemoryStream.SaveToStream(Stream: TStream); procedure TMemoryStream.SaveToFile(Filename: String); TComponent constructor TComponent.Create(AOwner: TComponent); property TComponent.Owner; TfsXMLItem constructor TfsXMLItem.Create; procedure TfsXMLItem.AddItem(Item: TfsXMLItem); procedure TfsXMLItem.Clear; procedure TfsXMLItem.InsertItem(Index: Integer; Item: TfsXMLItem); function TfsXMLItem.Add: TfsXMLItem; function TfsXMLItem.Find(const Name: String): Integer; function TfsXMLItem.FindItem(const Name: String): TfsXMLItem; function TfsXMLItem.Prop(const Name: String): String; function TfsXMLItem.Root: TfsXMLItem; property TfsXMLItem.Data; property TfsXMLItem.Count; property TfsXMLItem.Items; property TfsXMLItem.Name; property TfsXMLItem.Parent; property TfsXMLItem.Text; TfsXMLDocument constructor TfsXMLDocument.Create; procedure TfsXMLDocument.SaveToStream(Stream: TStream); procedure TfsXMLDocument.LoadFromStream(Stream: TStream); procedure TfsXMLDocument.SaveToFile(const FileName: String); procedure TfsXMLDocument.LoadFromFile(const FileName: String); property TfsXMLDocument.Root; const fmCreate const fmOpenRead const fmOpenWrite const fmOpenReadWrite const fmShareExclusive const fmShareDenyWrite const fmShareDenyNone const soFromBeginning const soFromCurrent const soFromEnd type TDuplicates

Вы получаете доступ ко всем published свойствам этих классов + доступ к некоторым public свойствам и методам.

Примечание: это «фиктивный» компонент. Он нужен только для автоматического включения модуля "FS\_iClassesRTTI" в секцию uses.

### TfsGraphicsRTTI компонент

گھ

Используйте этот компонент для доступа из скрипта к Graphics.pas. Доступны следующие классы:

```
TFont
TPen
TBrush
TCanvas
procedure TCanvas.Draw(X, Y: Integer; Graphic: TGraphic);
procedure TCanvas.Ellipse(X1, Y1, X2, Y2: Integer);
procedure TCanvas.LineTo(X, Y: Integer);
procedure TCanvas.MoveTo(X, Y: Integer);
procedure TCanvas.Rectangle(X1, Y1, X2, Y2: Integer);
procedure TCanvas.RoundRect(X1, Y1, X2, Y2, X3, Y3: Integer);
procedure TCanvas.StretchDraw(X1, Y1, X2, Y2: Integer; Graphic: TGraphic);
function TCanvas.TextHeight(const Text: string): Integer;
procedure TCanvas.TextOut(X, Y: Integer; const Text: string);
function TCanvas.TextWidth(const Text: string): Integer;
property TCanvas.Pixels;
TGraphic
procedure TGraphic.LoadFromFile(const Filename: string);
procedure TGraphic.SaveToFile(const Filename: string);
property TGraphic.Height;
property TGraphic.Width;
TMetafile
TMetafileCanvas
TBitmap
property TBitmap.Canvas
type TFontStyles
type TFontPitch
type TPenStyle
type TPenMode
type TBrushStyle
```
Вы получаете доступ ко всем published свойствам этих классов + доступ к некоторым public свойствам и методам.

Примечание: это «фиктивный» компонент. Он нужен только для автоматического включения модуля "FS\_iGraphicsRTTI" в секцию uses.

### TfsFormsRTTI компонент

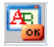

Используйте этот компонент для доступа из скрипта к StdCtrls.pas и Forms.pas. Доступны следующие классы:

TControl property TControl.Parent; procedure TControl.Hide; procedure TControl.Show; procedure TControl.SetBounds(ALeft, ATop, AWidth, AHeight: Integer); event TControl.OnCanResize; event TControl.OnClick; event TControl.OnDblClick; event TControl.OnMouseDown; event TControl.OnMouseMove; event TControl.OnMouseUp; event TControl.OnResize; TWinControl procedure TWinControl.SetFocus; event TWinControl.OnEnter; event TWinControl.OnExit; event TWinControl.OnKeyDown; event TWinControl.OnKeyPress; event TWinControl.OnKeyUp; TCustomControl TGraphicControl **TGroupBox** TLabel TEdit TMemo TCustomComboBox property TCustomComboBox.DroppedDown property TCustomComboBox.ItemIndex TComboBox TButton **TCheckBox** TRadioButton TCustomListBox property TCustomListBox.ItemIndex property TCustomListBox.SelCount property TCustomListBox.Selected TListBox TControlScrollBar TScrollingWinControl TScrollBox TCustomForm procedure TCustomForm.Close; procedure TCustomForm.Hide; procedure TCustomForm.Show; function TCustomForm.ShowModal: Integer; event TCustomForm.OnActivate event TCustomForm.OnClose event TCustomForm.OnCloseQuery event TCustomForm.OnCreate

event TCustomForm.OnDestroy event TCustomForm.OnDeactivate event TCustomForm.OnHide event TCustomForm.OnPaint event TCustomForm.OnShow property TCustomForm.ModalResult

TForm

type TModalResult type TCursor type TShiftState type TAlignment type TAlign type TMouseButton type TAnchors type TBevelCut type TTextLayout type TEditCharCase type TScrollStyle type TComboBoxStyle type TCheckBoxState type TListBoxStyle type TFormBorderStyle type TWindowState type TFormStyle type TBorderIcons type TPosition type TCloseAction

Вы получаете доступ ко всем published свойствам этих классов + доступ к некоторым public свойствам и методам.

Примечание: это «фиктивный» компонент. Он нужен только для автоматического включения модуля "FS\_iFormsRTTI" в секцию uses.

### TfsExtCtrlsRTTI компонент

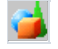

Используйте этот компонент для доступа из скрипта к ExtCtrls.pas. Доступны следующие классы:

TShape TPaintBox event TPaintBox.OnPaint TImage TBevel TTimer event TTimer.OnTimer TPanel TSplitter TBitBtn TSpeedButton TCheckListBox property TCheckListBox.Checked TTabControl TTabSheet TPageControl procedure TPageControl.SelectNextPage(GoForward: Boolean); property TPageControl.PageCount; property TPageControl.Pages; TStatusPanel TStatusPanels function TStatusPanels.Add: TStatusPanel property TStatusPanels.Items TStatusBar TTreeNode procedure TTreeNode.Delete; function TTreeNode.EditText: Boolean; property TTreeNode.Count property TTreeNode.Data property TTreeNode.ImageIndex property TTreeNode.SelectedIndex property TTreeNode.StateIndex property TTreeNode.Text TTreeNodes function TTreeNodes.Add(Node: TTreeNode; const S: string): TTreeNode; function TTreeNodes.AddChild(Node: TTreeNode; const S: string): TTreeNode; procedure TTreeNodes.BeginUpdate; procedure TTreeNodes.Clear; procedure TTreeNodes.Delete(Node: TTreeNode); procedure TTreeNodes.EndUpdate; property TTreeNodes.Count; property TTreeNodes.Item;

TTreeView

proceuure Tireeview.ruiicoiiapse; procedure TTreeView.FullExpand; property TTreeView.Selected; property TTreeView.TopItem;

T T r a c k B a r **TProgressBar** TListColumn

TListColumns function TListColumns.Add: TListColumn property TListColumns.Items

#### TListItem

procedure TListItem.Delete; function TListItem.EditCaption: Boolean; property TListItem.Caption property TListItem.Checked property TListItem.Data property TListItem.ImageIndex property TListItem.Selected property TListItem.StateIndex property TListItem.SubItems

TListItems

function TListItems.Add: TListItem; procedure TListItems.BeginUpdate; procedure TListItems.Clear; procedure TListItems.Delete(Index: Integer); procedure TListItems.EndUpdate; property TListItems.Count property TListItems.Item

TIconOptions TListView TToolButton T T o o l B a r **TMonthCalColors** TDateTimePicker TMonthCalendar

t y p e T S h a p e T y p e type TBevelStyle type TBevelShape type TResizeStyle type TButtonLayout type TButtonState type TButtonStyle type TBitBtnKind type TNumGlyphs type TTabPosition type TTabStyle type TStatusPanelStyle type TStatusPanelBevel type TSortType type TTrackBarOrientation type TTickMark type TTickStyle type TProgressBarOrientation type TIconArrangement type TListArrangement type TViewStyle type TToolButtonStyle type TDateTimeKind type TDTDateMode type TDTDateFormat type TDTCalAlignment type TCalDayOfWeek
Вы получаете доступ ко всем published свойствам этих классов + доступ к некоторым public свойствам и методам.

Примечание: это «фиктивный» компонент. Он нужен только для автоматического включения модуля "FS\_iExtCtrlsRTTI" в секцию uses.

## **TfsDialogsRTTI компонент**

Используйте этот компонент для доступа из скрипта к Dialogs.pas. Доступны следующие классы:

- TCommonDialog function TCommonDialog.Execute: Boolean; TOpenDialog TSaveDialog TColorDialog TFontDialog TPrintDialog TPrinterSetupDialog
- type TOpenOptions type TFileEditStyle type TColorDialogOptions type TFontDialogOptions type TFontDialogDevice type TPrintRange type TPrintDialogOptions

F

Вы получаете доступ ко всем published свойствам этих классов + доступ к некоторым public свойствам и методам.

Примечание: это «фиктивный» компонент. Он нужен только для автоматического включения модуля "FS\_iDialogsRTTI" в секцию uses.

#### TfsDBRTTI компонент

Используйте этот компонент для доступа из скрипта к DB.pas. Доступны следующие классы:

TField property TField.AsBoolean property TField.AsCurrency property TField.AsDateTime property TField.AsFloat property TField.AsInteger property TField.AsDate property TField.AsTime property TField.AsString property TField.AsVariant property TField.DataType property TField.DisplayName property TField.DisplayText property TField.IsNull property TField.Size property TField.Value TFields property TFields.Fields TStringField TNumericField TIntegerField TSmallIntField TWordField TAutoIncField TFloatField TCurrencyField TBooleanField TDateTimeField TDateField TTimeField TBinaryField TBytesField TVarBytesField TBCDField TBlobField procedure TBlobField.LoadFromFile(const FileName: String); procedure TBlobField.LoadFromStream(Stream: TStream); procedure TBlobField.SaveToFile(const FileName: String); procedure TBlobField.SaveToStream(Stream: TStream); TMemoField TGraphicField TFieldDef TFieldDefs property TFieldDefs.Items TDataSource type TBookmark TDataSet procedure TDataSet.Open; procedure TDataSet.Close; procedure TDataSet.First;

procedure iDataSet.Last; procedure TDataSet.Next; procedure TDataSet.Prior; procedure TDataSet.Cancel; procedure TDataSet.Delete; procedure TDataSet.Post; procedure TDataSet.Append; procedure TDataSet.Insert; procedure TDataSet.Edit; function TDataSet.FieldByName(const FieldName: string): TField; procedure TDataSet.GetFieldNames(List: TStrings); function TDataSet.FindFirst: Boolean; function TDataSet.FindLast: Boolean; function TDataSet.FindNext: Boolean; function TDataSet.FindPrior: Boolean; procedure TDataSet.FreeBookmark(Bookmark: TBookmark); function TDataSet.GetBookmark: TBookmark; procedure TDataSet.GotoBookmark(Bookmark: TBookmark); function TDataSet.Locate(const KeyFields: string; const KeyValues: Variant; Options: TLocateOptions): Boolean; function TDataSet.IsEmpty: Boolean; property TDataSet.Bof property TDataSet.Eof property TDataSet.FieldCount property TDataSet.FieldDefs property TDataSet.Fields property TDataSet.Filter property TDataSet.Filtered property TDataSet.FilterOptions property TDataSet.Active TParam procedure TParam.Clear; property TParam.Bound property TParam.IsNull property TParam.Text property TParam.AsBoolean property TParam.AsCurrency property TParam.AsDateTime property TParam.AsFloat property TParam.AsInteger property TParam.AsDate property TParam.AsTime property TParam.AsString property TParam.AsVariant TParams function TParams.ParamByName(const Value: string): TParam; function TParams.FindParam(const Value: string): TParam; property TParams.Items type TFieldType type TBlobStreamMode type TLocateOptions type TFilterOptions type TParamType

Вы получаете доступ ко всем published свойствам этих классов + доступ к некоторым public свойствам и методам.

Примечание: это «фиктивный» компонент. Он нужен только для автоматического включения модуля "FS\_iDBRTTI" в секцию uses.

## TfsDBCtrlsRTTI компонент

面

Используйте этот компонент для доступа из скрипта к DBCtrls.pas. Доступны следующие классы:

TDBEdit TDBText TDBCheckBox property TDBCheckBox.Checked TDBComboBox property TDBComboBox.Text TDBListBox TDBRadioGroup property TDBRadioGroup.ItemIndex property TDBRadioGroup.Value TDBMemo TDBImage TDBNavigator TDBLookupControl property TDBLookupControl.KeyValue TDBLookupListBox property TDBLookupListBox.SelectedItem TDBLookupComboBox property TDBLookupComboBox.Text TColumnTitle TColumn TDBGridColumns function TDBGridColumns.Add: TColumn; property TDBGridColumns.Items TDBGrid type TButtonSet type TColumnButtonStyle type TDBGridOptions

Вы получаете доступ ко всем published свойствам этих классов + доступ к некоторым public свойствам и методам.

Примечание: это «фиктивный» компонент. Он нужен только для автоматического включения модуля "FS\_iDBCtrlsRTTI" в секцию uses.

## TfsBDERTTI компонент

#### EDE

Используйте этот компонент для доступа из скрипта к BDE. Доступны следующие классы:

TSession TDatabase TBDEDataSet TDBDataSet TTable procedure TTable.CreateTable; procedure TTable.DeleteTable; procedure TTable.EmptyTable; function TTable.FindKey(const KeyValues: array): Boolean; procedure TTable.FindNearest(const KeyValues: array); procedure TTable.RenameTable(const NewTableName: string); TQuery procedure TQuery.ExecSQL; function TQuery.ParamByName(const Value: string): TParam; procedure TQuery.Prepare; property TQuery.ParamCount; TStoredProc procedure TStoredProc.ExecProc; function TStoredProc.ParamByName(const Value: string): TParam; procedure TStoredProc.Prepare; property TStoredProc.ParamCount; type TTableType type TParamBindMode

Вы получаете доступ ко всем published свойствам этихклассов + доступ к некоторым public свойствам и методам.

Примечание: это «фиктивный» компонент. Он нужен только для автоматического включения модуля "FS\_iBDERTTI" в секцию uses.

# **TfsADORTTI KOMNOHeHT**

**Theol** 

Используйте этот компонент для доступа из скрипта к ADO. Доступны следующие классы:

TADOConnection TParameter TParameters property TParameters. Items TCustomADODataSet TADOTable TADOQuery procedure TADOQuery.ExecSQL; TADOStoredProc procedure TADOStoredProc.ExecProc; type TDataType

Вы получаете доступ ко всем published свойствам этих классов + доступ к некоторым public свойствам и методам.

Примечание: это «фиктивный» компонент. Он нужен только для автоматического включения модуля "FS\_iADORTTI" в секцию uses.

# **TfsIBXRTTI компонент**

#### TEX

Используйте этот компонент для доступа из скрипта к IBX. Доступны следующие классы:

TIBDataBase TIBTransaction TIBCustomDataSet TIBTable TIBQuery procedure TIBQuery.ExecSQL; TIBStoredProc procedure TIBStoredProc.ExecProc;

Вы получаете доступ ко всем published свойствам этих классов + доступ к некоторым public свойствам и методам.

Примечание: это «фиктивный» компонент. Он нужен только для автоматического включения модуля "FS\_iIBXRTTI" в секцию uses.

## TfsChartRTTI компонент

Используйте этот компонент для доступа из скрипта к TeeChart. Доступны следующие классы:

TChartValueList TChartAxisTitle TChartAxis TCustomChartLegend TChartLegend TSeriesMarks TChartGradient TChartWall TChartBrush TChartTitle TChartSeries procedure TChartSeries.Clear; procedure TChartSeries.Add(const AValue: Double; const ALabel: String; AColor: TColor); TSeriesPointer TCustomSeries TLineSeries TPointSeries TAreaSeries TCustomBarSeries TBarSeries THorizBarSeries TCircledSeries TPieSeries TFastLineSeries **TCustomChart** TChart type TChartValue type TLegendStyle type TLegendAlignment type TLegendTextStyle type TChartListOrder type TGradientDirection type TSeriesMarksStyle type TAxisLabelStyle type THorizAxis type TVertAxis type TTeeBackImageMode type TPanningMode type TSeriesPointerStyle type TMultiArea type TMultiBar type TBarStyle

Вы получаете доступ ко всем published свойствам этихклассов + доступ к некоторым public свойствам и методам.

Примечание: это «фиктивный» компонент. Он нужен только для автоматического включения модуля "FS\_iChartRTTI" в секцию uses.

# Использование скриптов

#### Простейший пример использования скрипта

Этот пример демонстрирует простейший способ использования FastScript. Положите на форму компоненты TfsScript и TButton. Щелкните мышью на созданной кнопке. Создайте обработчик события Button1Click:

```
procedure TForm1.Button1Click(Sender: TObject);
hegin
 fsScript1.Clear;
 fsScript1.Lines.Text := 'begin ShowMessage(''Hello!'') end.';
 fsScript1.Parent := fsGlobalUnit;
 fsScript1.SyntaxType := 'PascalScript';
 if not fsScript1.Run then
    ShowMessage(fsScript1.ErrorMsg);
end;
```
- Если компонент используется для запуска нескольких скриптов, надо вызвать метод Clear;
- В свойство Lines компоненты fsScript1 мы помещаем текст скрипта;
- Свойство Parent подключаем к глобальному модулю (он содержит объявления стандартных классов и функций);
- Запускаем скрипт на исполнение с помощью команды fsScript1.Run;
- Используется тип синтаксиса PascalScript. Если во время компиляции возникли ошибки выдаем сообщение с текстом ошибки fsScript1.ErrorMsg.

Альтернативный способ, без использования fsGlobalUnit (для корректной работы в многопоточных приложениях):

```
procedure TForm1.Button1Click(Sender: TObject);
begin
 fsScript1.Clear;
 fsScript1.AddRTTI;
 fsScript1.Lines.Text := 'begin ShowMessage(''Hello!'') end.';
 fsScript1.SyntaxType := 'PascalScript';
 if not fsScript1.Run then
   ShowMessage(fsScript1.ErrorMsg);
end:
```
#### Получение списка поддерживаемых языков

Для получения списка поддерживаемых языков, нужно вызвать процедуру fsGetLanguageList(list: TStrings), определенную в модулеFS\_iTools.

uses FS\_iTools;

fsGetLanguageList(LangComboBox.Items);

## Получение подробной информации о синтаксической ошибке

```
uses FS_iInterpreter, FS_iTools;
begin
 if not fsScript1.Compile then
 begin
   { show the error message and position in the status bar }
   StatusBar1.Text := fsScript1.ErrorMsg + ' at ' + fsScript1.ErrorPos;
   Exit;
 end
 else
   fsScript1.Execute;
end;
```
## Отладка скрипта

Используйте OnRunLine. Например:

```
procedure TForm1.OnRunLine(Sender: TfsScript; const UnitName, SourcePos: String);
var
 pt: TPoint;
begin
// locate the unit with UnitName name
 \ldots// locate the line with pt.Y number
 pt := fsPosToPoint(SourcePos);
 FStopped := True;
 while FStopped do
   Application.ProcessMessages;
end;
```
Также смотрите демонстрационный пример в папке DEMOS\Main.

## Добавление процедуры в скрипт

Для добавления процедуры/функции в скрипт выполните следующие действия:

- Создайте обработчик функцию TfsCallMethodEvent.
- Вызовите метод TfsScript.AddMethod. Первый параметр это синтаксис функции (обратите внимание синтаксис, независимо от используемого вами языка, должен быть паскалевским!), второй - ссылка на обработчик TfsCallMethodEvent.

```
{ собственно, функция }
procedure TForm1.DelphiFunc(s: String; i: Integer);
hegin
 ShowMessage(s + ', ' + IntToStr(i));
end;
{ обработчик TfsCallMethodEvent }
function TForm1.CallMethod(Instance: TObiect: ClassType: TClass: const MethodName: String:
 var Params: Variant): Variant;
begin
 DelphiFunc(Params[0], Params[1]);
end:procedure TForm1.Button1Click(Sender: TObject);
begin
 { clear all items }
 fsScript1.Clear;
 \{ script text \}fsScript1.Lines := Memo1.Lines;
  { frGlobalUnit contains standard types and functions }
 fsScript1.Parent := fsGlobalUnit;
 { делаем процедуру DelphiFunc доступной в скрипте }
 fsScript1.AddMethod('procedure DelphiFunc(s: String; i: Integer)', CallMethod);
 { компилируем скрипт с использованием PascalScript }
 if fsScript1.Compile then
   fsScript1. Execute else { выполнить, если компиляция успешна}
   ShowMessage(fsScript1.ErrorMsg); { вывести сообщение об ошибке }
end:
```
Если вы желаете добавить несколько методов, вы можете сделать это, используя один дескриптор метода:

```
Prog.AddMethod('procedure DelphiFunc(s: String; i: Integer)', CallMethod);
 Prog.AddMethod('procedure DelphiFunc2(s: String)', CallMethod);
{ дескриптор метода }
function TForm1.CallMethod(Instance: TObject; ClassType: TClass; const MethodName: String;
 var Params: Variant): Variant;
begin
 { определение вызываемого метода }
 if MethodName = 'DELPHIFUNC' then
   DelphiFunc(Params[0], Params[1])
 else if MethodName = 'DELPHIFUNC2' then
   DelphiFunc2(Params[0]);
end:
```
# Добавление функции в скрипт

Так же, как и добавление процедуры.

```
fsScript1.AddMethod('function DelphiFunc2(s: String): Boolean', CallMethod);
{ обработчик }
function TForm1.CallMethod(Instance: TObject; ClassType: TClass; const MethodName: String;
 var Params: Variant): Variant;
begin
 Result := DelphiFunc(Params[0]);
end;
```
# Добавление функции с var and параметрами по умолчанию

Вам не нужно заботиться о параметрах по умолчанию - FastScript подставит их автоматически. Параметры var должны обрабатываться вами.

```
fsScript1.AddMethod('function DelphiFunc(var s: String; i: Integer = 0): Boolean', CallMethod);
{ обработчик }
function TForm1.CallMethod(Instance: TObject; ClassType: TClass; const MethodName: String;
  var Params: Variant): Variant;
var
  s: String;
begin
 s := \text{Parameters[0]};Result := DelphiFunc(s, Params[1]);
 Params[0] := s;end;
```
## Добавление функции с параметром class

Поскольку все параметры представляются как массив типа Variant, вам надо преобразовать их в объекты.

```
Prog.AddMethod('procedure HideButton(Button: TButton)', CallMethod);
{ обработчик }
function TForm1.CallMethod(Instance: TObject; ClassType: TClass; const MethodName: String;
 var Params: Variant): Variant;
begin
 TButton(Integer(Params[0])).Hide;
end;
```
# Добавление функции, возвращающей значение **типа class**

Поскольку значения, возвращаемые дескриптором метода, это массив типа Variant, вам надо преобразовать результаты типа TObject к Variant.

```
fsScript1.AddMethod('function MainForm: TForm', CallMethod);
{ обработчик }
function TForm1.CallMethod(Instance: TObject; ClassType: TClass; const MethodName: String;
 var Params: Variant): Variant;
begin
 Result := Integer(Form1);
end;
```
## Добавление константы в скрипт

Для добавления в скрипт константы вызовите метод TfsScript.AddConst. Первый параметр - это наименование константы, второй - тип (должен быть одним из стандартных типов), третий - значение.

```
procedure TForm1.Button1Click(Sender: TObject);
begin
 { добавление в скрипт константы }
 fsScript1.AddConst('pi', 'Extended', 3.14159);
 { компилируем скрипт с использованием языка PascalScript }
 fsScript1.Lines := Memo1.Lines;
 fsScript1.SyntaxType := 'PascalScript';
 fsScript1.Parent := fsGlobalUnit;
 if fsScript1.Compile then
   fsScript1. Execute else { выполнить, если компиляция прошла успешно }
   ShowMessage(fsScript1.ErrorMsg); { вывести сообщение об ошибке }
end;
```
## Добавление переменной в скрипт

Для добавления в скрипт переменной вызовите метод TfsScript.AddVariable. Этот метод подобен методу AddConst, за исключением того, что вы можете изменить значение переменной в скрипте. Обратите внимание, что переменная Delphi не изменится послевыполнения скрипта.

```
fsScript1.AddVariable('i', 'Integer', i);
```
## Добавление объекта в скрипт

Для добавления объекта в скрипт вызовите метод TfsScript.AddObject. Первый параметр это имя объекта, второй - собственно, объект.

```
fsScript1.AddObject('Button1', Button1);
```
Если добавляемый объект имеет незарегистрированный класс, то предварительно надо зарегистрировать его:

```
fsScript1.AddClass(TForm1, 'TForm');
fsScript1.AddObject('Form1', Form1);
```
Вы также можете использовать метод fsGlobalUnit.AddForm для добавления формы или модуля данных вместе со всеми дочерними компонентами:

fsGlobalUnit.AddForm(Form1);

В этом случае регистрировать класс формы с помощью AddClass нетребуется.Теперьвы можете обращаться к элементам формы из скрипта:

Form1.Button1.Caption := '...'

## Добавления описания типа в скрипт

Для добавления собственного типа в скрипт вызовите метод TfsScript.AddType. первый параметр это наименованиетипа,второй - один из следующих поддерживаемых типов:

TfsVarType = (fvtInt, fvtBool, fvtFloat, fvtChar, fvtString, fvtClass, fvtArray, fvtVariant, fvtEnum);

fsScript1.AddType('TCursor', fvtInt);

## Добавление перечисления в скрипт

Для добавления перечислимого типа в скрипт вызовите метод TfsScript.AddEnum. Первый параметр это имя типа, второй - значения, разделенные запятыми.

fsScript1.AddEnum('TPrinterOrientation', 'poPortrait, poLandscape');

# Добавление множества в скрипт

Для добавления множественного вскрипт вызовите метод TfsScript.AddEnumSet. Первый параметр это наименование типа, второй - значения, разделенные запятыми.

fsScript1.AddEnumSet('TFontStyles', 'fsBold, fsItalic, fsUnderline, fsStrikeOut');

## Добавление класса в скрипт

Для добавления в скрипт класса вызовите метод TfsScript.AddClass. Первый параметр это наименование класса, второй - имя базового класса. Например:

```
type
 TMyClass = class(TObject)
  \ldotsend;
fsScript1.AddClass(TMyClass, 'TObject');
```
Это сделает все published свойства данного класса доступными. Если вы желаете сделать этот класс доступным для всех скриптов, рекомендуется добавить этот класс в fsGlobalUnit, который является предком всех скриптов.

#### Реализация public свойств и методов класса

Mетод AddClass автоматически добавляет все published свойства класса. Public свойства и методы требуют дополнительной работы. Следующий пример демонстрирует как добавить public-метод в класс. Вам потребуется создать дескриптор метода (функция типа TfsCallMethod).

```
begin
  \dddotsc{ добавим новый класс, унаследованный от TObject }
 with fsScript1.AddClass(TList, 'TObject') do
 begin
   { добавим public методы }
  AddMethod('function Add(Item: TObject): Integer', CallMethod);
   AddMethod('procedure Clear', CallMethod);
 end:
  \sim \simend;
{ обработчик }
function TForm1.CallMethod(Instance: TObject; ClassType: TClass;
 const MethodName: String; var Params: Variant): Variant;
hegin
 Result := 0;if MethodName = 'ADD' then
 { преобразуем параметр типа Variant к типу Pointer и вызовем с ним метод Add }
   TList(Instance).Add(Pointer(Integer(Params[0])))
 else if MethodName = 'CLEAR' then
   TList(Instance).Clear
end;
```
Для реализации свойства вам потребуется создать дескриптор метода и два дескриптора свойства типов TfsGetValueEvent и TfsSetValueEvent:

```
TfsGetValueEvent = function(Instance: TObject; ClassType: TClass; const PropName: String): Variant of
object;
 TfsSetValueEvent = procedure(Instance: TObject; ClassType: TClass; const PropName: String; Value:
Variant) of object;
```
Индексируемые (indexed) свойства и свойства по умолчанию (default) описываются дескриптором метода, обычные свойства описываются дескрипторами свойств Get/Set.

```
begin
  ...
 with fsScript1.AddClass(TStrings, 'TPersistent') do
 begin
   { property CommaText: String }
   AddProperty('CommaText', 'string', GetProp, SetProp);
   { property Count: Integer readonly, second handler is nil }
   AddProperty('Count', 'Integer', GetProp, nil);
    { index property Objects[Index: Integer]: TObject }
   AddIndexProperty('Objects', 'Integer', 'TObject', CallMethod);
    { default property Strings[Index: Integer]: String }
   AddDefaultProperty('Strings', 'Integer', 'string', CallMethod);
 end;
  ...
end;
{ обработчик }
function TForm1.CallMethod(Instance: TObject; ClassType: TClass;
 const MethodName: String; var Params: Variant): Variant;
begin
 Result := 0;if MethodName = 'OBJECTS.GET' then
   Result := Integer(TStrings(Instance).Objects[Params[0]])
 else if MethodName = 'OBJECTS.SET' then
   TStrings(Instance).Objects[Params[0]] := TObject(Integer(Params[1]))
 else if MethodName = 'STRINGS.GET' then
   Result := TStrings(Instance).Strings[Params[0]]
 else if MethodName = 'STRINGS.SET' then
   TStrings(Instance).Strings[Params[0]] := Params[1]
end;
{ обработчик }
function TForm1.GetProp(Instance: TObject; ClassType: TClass;
 const PropName: String): Variant;
begin
 Result := 0;if PropName = 'COMMATEXT' then
   Result := TStrings(Instance).CommaText
 else if PropName = 'COUNT' then
   Result := TStrings(Instance).Count
end;
{ обработчик }
procedure TForm1.SetProp(Instance: TObject; ClassType: TClass;
 const PropName: String; Value: Variant);
begin
 if PropName = 'COMMATEXT' then
   TStrings(Instance).CommaText := Value
end;
```
#### Реализация обработчика события класса

Для добавления события в класс используйте метод TfsClassVariable.AddEvent. Первый параметр это наименование события, второй - описатель события.

```
with fsScript1.AddClass(TControl, 'TComponent') do
 AddEvent('OnClick', TfsNotifyEvent);
```
Некоторые предопределённые в модуле FS iEvents описатели событий:

TfsNotifyEvent TfsMouseEvent TfsMouseMoveEvent TfsKeyEvent TfsKeyPressEvent TfsCloseEvent TfsCloseQueryEvent TfsCanResizeEvent

Список описателей событий, доступных в скрипте, см. в разделах "TfsFormsRTTTI ", "TfsExtCtrlsRTTI " и "TfsDBCtrlsRTTI ".

## Реализация нестандартных обработчиков событий

Вот некоторые предопределённые в модуле FS\_iEvents описатели событий:

TfsNotifyEvent TfsMouseEvent TfsMouseMoveEvent TfsKeyEvent TfsKeyPressEvent TfsCloseEvent TfsCloseQueryEvent TfsCanResizeEvent

Однако, однако, если вы желаете создать собственный обработчик события, посмотрите на следующий пример:

```
{ пример двух описателей событий }
type
 { аналог TNotifyEvent }
 TfsNotifyEvent = class(TfsCustomEvent)
 public
   procedure DoEvent(Sender: TObject);
   function GetMethod: Pointer; override;
 end;
 { аналог of TKeyPressEvent = procedure(Sender: TObject; var Key: Char) }
 TfsKeyPressEvent = class(TfsCustomEvent)
 public
    procedure DoEvent(Sender: TObject; var Key: Char);
   function GetMethod: Pointer; override;
 end;
{ TfsNotifyEvent }
procedure TfsNotifyEvent.DoEvent(Sender: TObject);
begin
 { Встроенный метод CallHandler }
 CallHandler([Sender]);
end;
function TfsNotifyEvent.GetMethod: Pointer;
begin
 Result := @TfsNotifyEvent.DoEvent;
end;
{ TfsKeyPressEvent }
procedure TfsKeyPressEvent.DoEvent(Sender: TObject; var Key: Char);
begin
 CallHandler([Sender, Key]);
 { получение параметра var }
 Key := String(Handler.Params[1].Value)[1];
end;
function TfsKeyPressEvent.GetMethod: Pointer;
begin
 Result := @TfsKeyPressEvent.DoEvent;
end;
```
## Доступ к переменным из программы

Для получения/установки значения переменных скрипта, используйте свойство TfsScript.Variables.

val := fsScript1.Variables['i'];  $f$ sScript1.Variables $['i'] := 10;$ 

## Вызов функции из программы

Для вызова скриптовой функции используйте метод TfsScript.CallFunction. Первый параметр это имя вызываемой функции, второй - это параметры функции.

// ВЫЗОВет 'function ScriptFunc(s: String; i: Integer)' val := fsScript1.CallFunction('ScriptFunc', VarArrayOf(['hello', 1]));

## Вызов функции с параметром var из программы

Так же, как описано выше.

```
var
 Params: Variant;
Params := VarArrayOf(['hello', 1]);
// вызовет 'function ScriptFunc(var s: String; i: Integer)'
fsScript1.CallFunction1('ScriptFunc', Params);
ShowMessage(Params[0]);
```
## Вычисление выражений

Если вы желаете вычислить некое выражение (к примеру, 'i+1'), вызовите метод TfsScript.Evaluate.

ShowMessage(fsScript1.Evaluate('i+1'));

Это полезно для использования в отладочных целях.

# Запись и восстановление скомпилированного кода

Иногда необходимо сохранить результат компиляции и выполнить его позже. Это можно сделать с помощью методов TfsScript.GetILCode и SetILCode. Код ниже компилирует исходный скрипт и помещает результат КОМПИЛЯЦИИ В ПОТОК:

```
var
 s: TStream;
fsscript1.Lines.Text := ...;fsScript1.GetILCode(s);
```
После этого, вы можете восстановить компилированный код из потока и выполнить его:

```
fsScript1.SetILCode(s);
fsScript1.Execute;
```
## Использование директивы "uses"

Вы можете разбивать большой скрипт на модули, подобно тому, как это делается в Object Pascal. Для использования модуля служит директива "uses". Вот пример ее применения:

Файл unit1.pas:

```
uses 'unit2.pas';
begin
 Unit2Proc('Hello!');
end.
```
Файл unit2.pas:

```
procedure Unit2Proc(s: String);
begin
 ShowMessage(s);
end;
begin
 ShowMessage('initialization of unit2...');
end.
```
Как видно, отличие от Object Pascal заключается в том, что мы указываем в uses имя файла с расширением в одинарных кавычках. Подключаемый файл должен иметь такую же структуру, как и основной. Код, заключенный в основной блок begin..end, будет выполнен при подключении модуля - это аналог секции initialization в Pascal. В этом примере нельзя использовать unit1 из unit2 - это вызовет бесконечный цикл при попытке откомпилировать такой скрипт. Подобные ссылки невозможны, т.к. в FastScript нет аналогов паскалевским конструкциям interface/implementation. Пользуясь директивой #language, можно писать многоязычные скрипты. Так, один модуль может быть написан на PascalScript, другой - на C++Script:

Файл unit1.pas:

```
uses 'unit2.pas';
begin
 Unit2Proc('Hello from PascalScript!');
end.
```
Файл unit2.pas:

```
#language C++Script
void Unit2Proc(string s)
{
 ShowMessage(s);
}
{
 ShowMessage("unit2 initialization, C++Script");
}
```
Директива #language должна быть первой строкой в файле.Если директива присутствует, она перекрывает значение TfsScript.SyntaxType.

## Обучение работе со скриптами

Обучающие примеры работы скриптов расположены в папке DEMOS\Main\Samples. Скомпилируйте демонстрационную программу из папки DEMOS\Main и откройте в ней один из примеров скриптов.